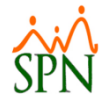

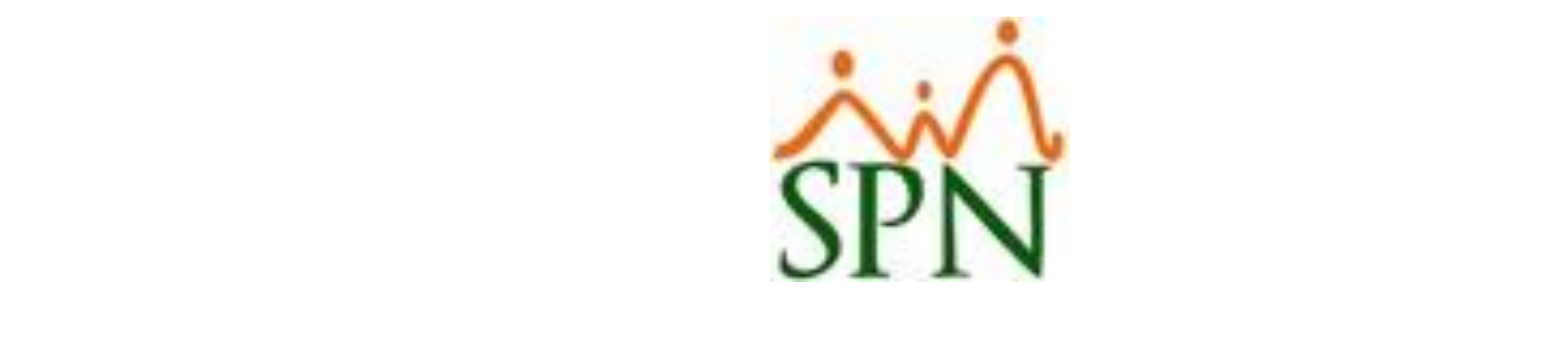

# $\mathbf{A}$  .  $\mathbf{A}$   $\mathbf{A}$ • Fourth level

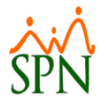

#### Registro de Preguntas

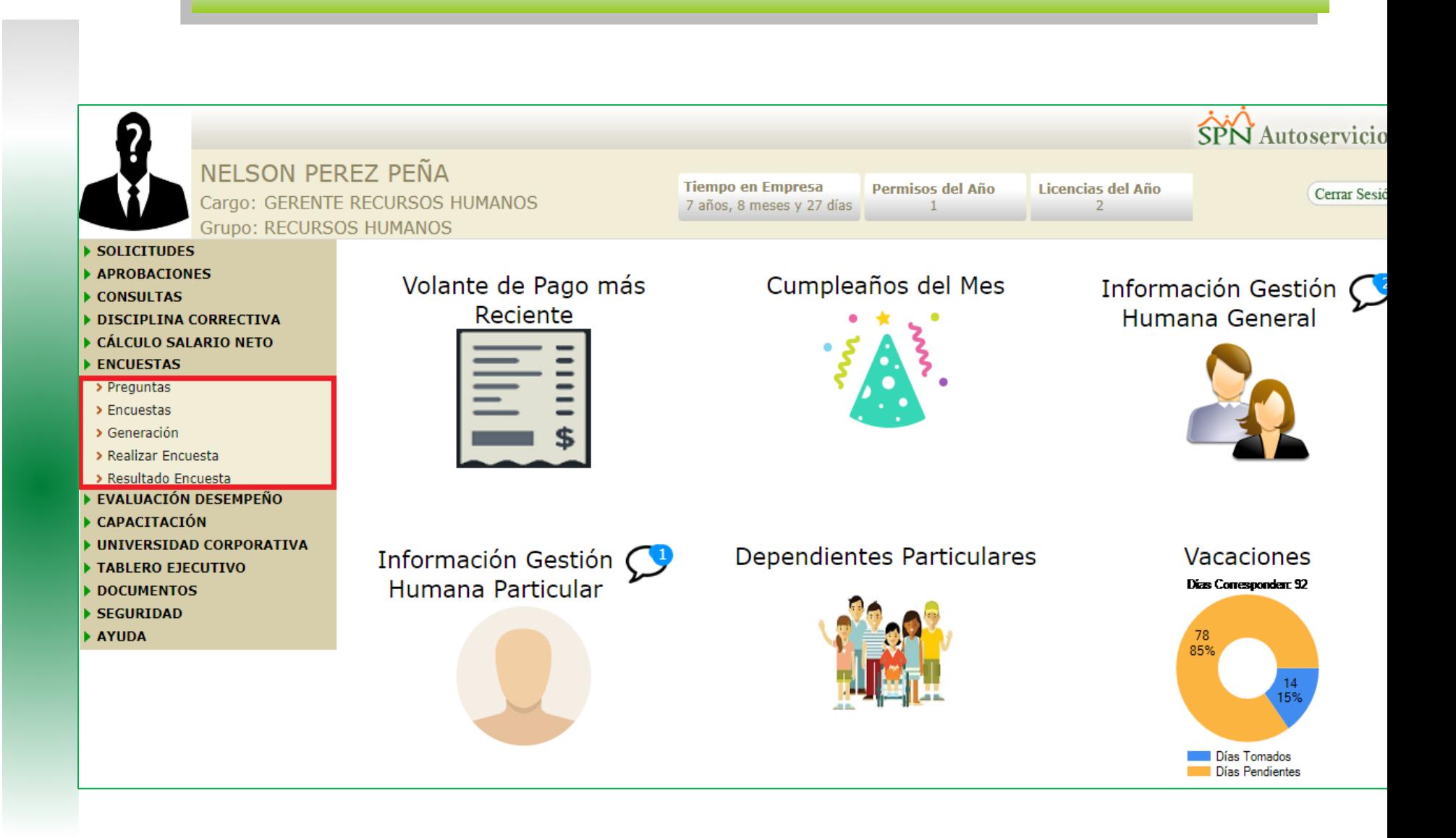

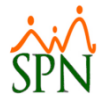

#### Registro de Preguntas

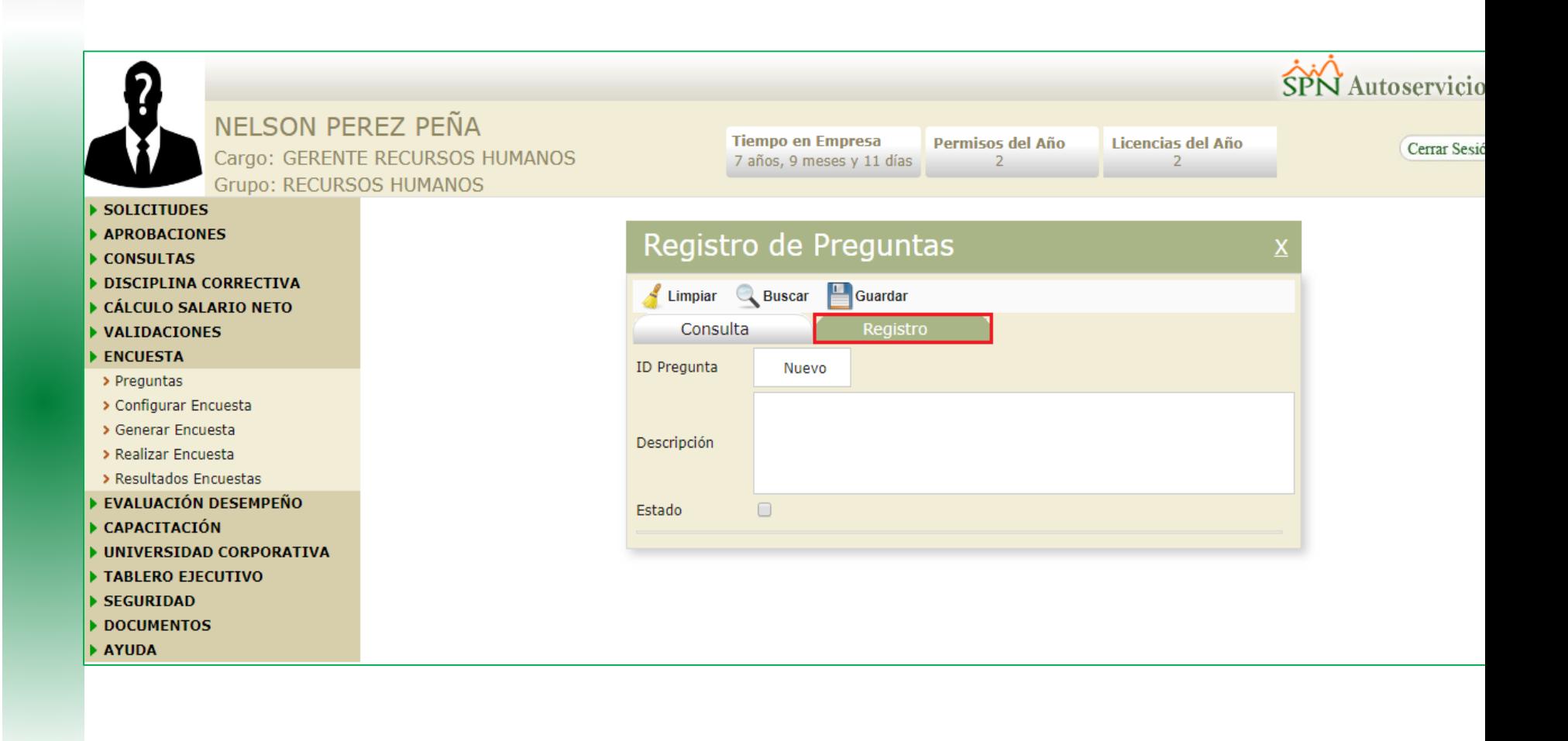

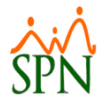

## Registro de Preguntas

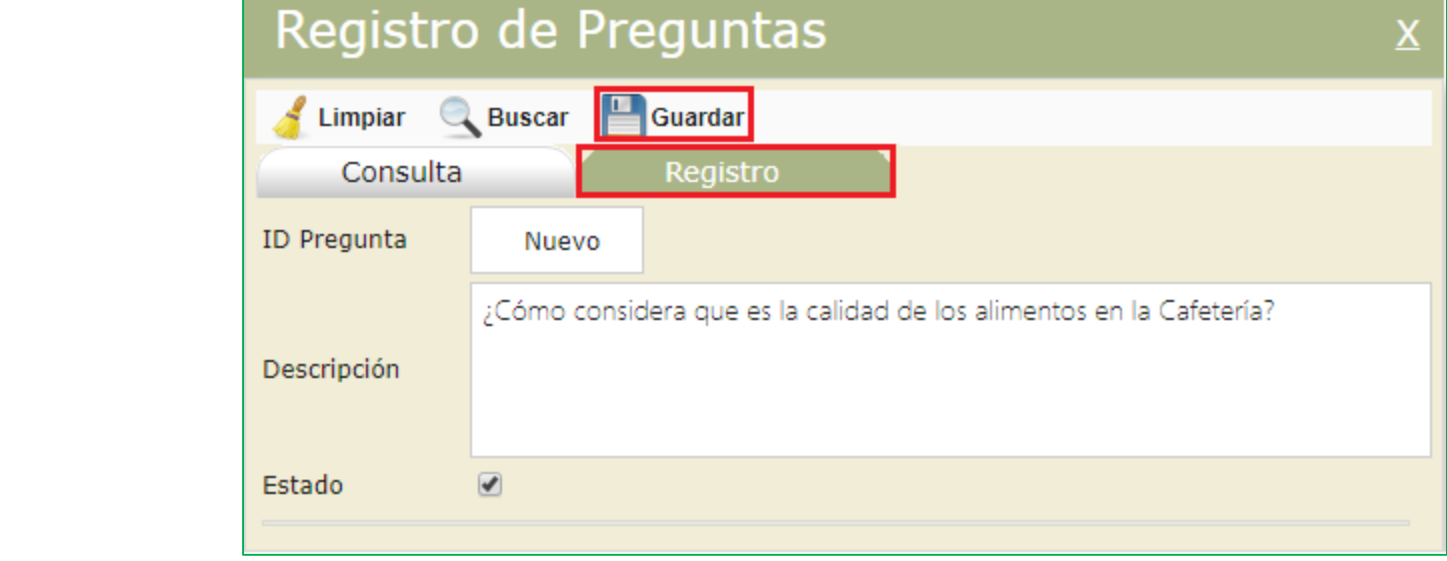

Click to edit Master title style title style title style title style title style title style title style title<br>The click to edit Master the Click to edit Master the Click to edit Master the Click to edit Master the Click

• Click to edit Master text styles

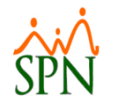

#### Registro de Preguntas – Pestaña Consulta

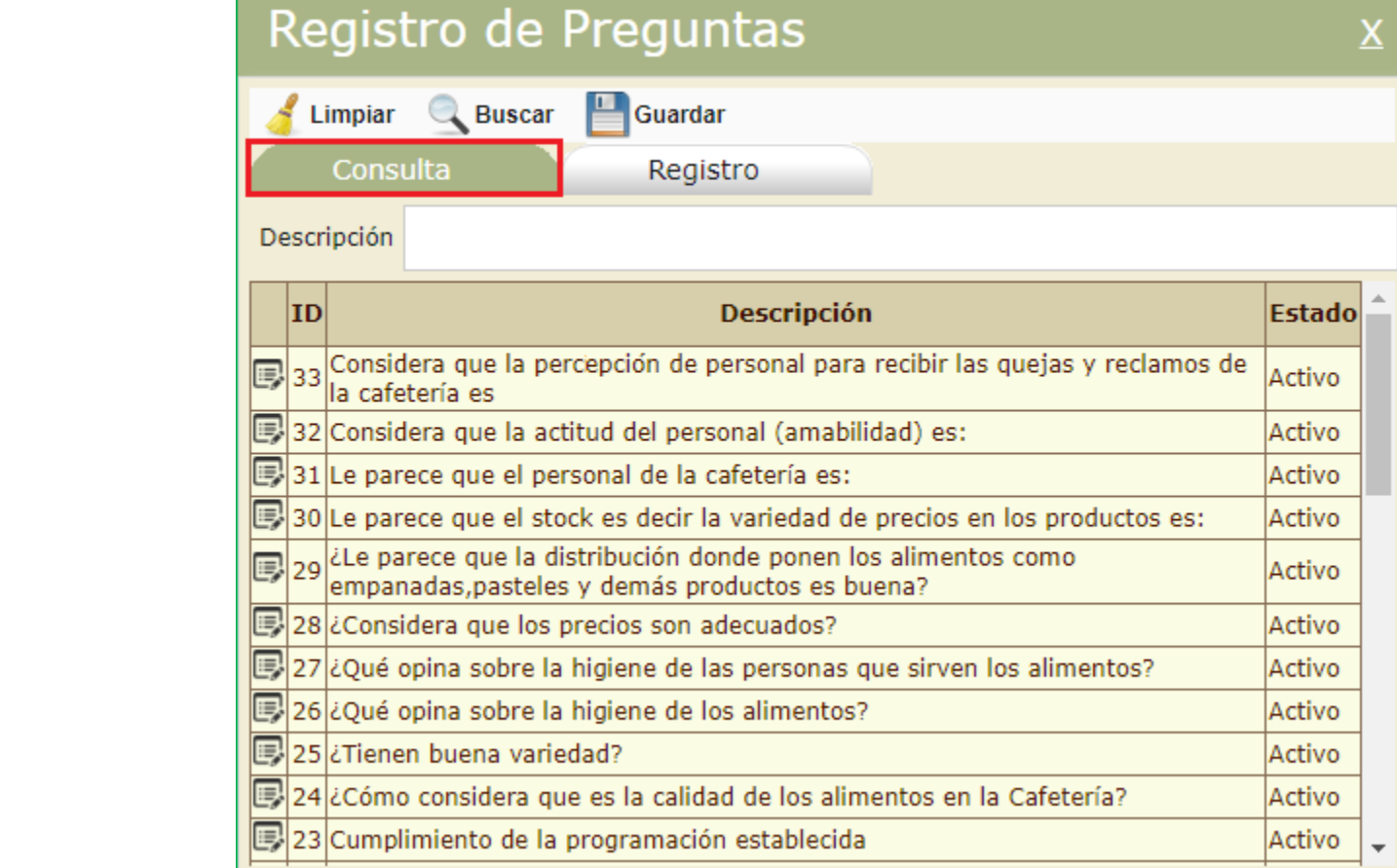

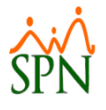

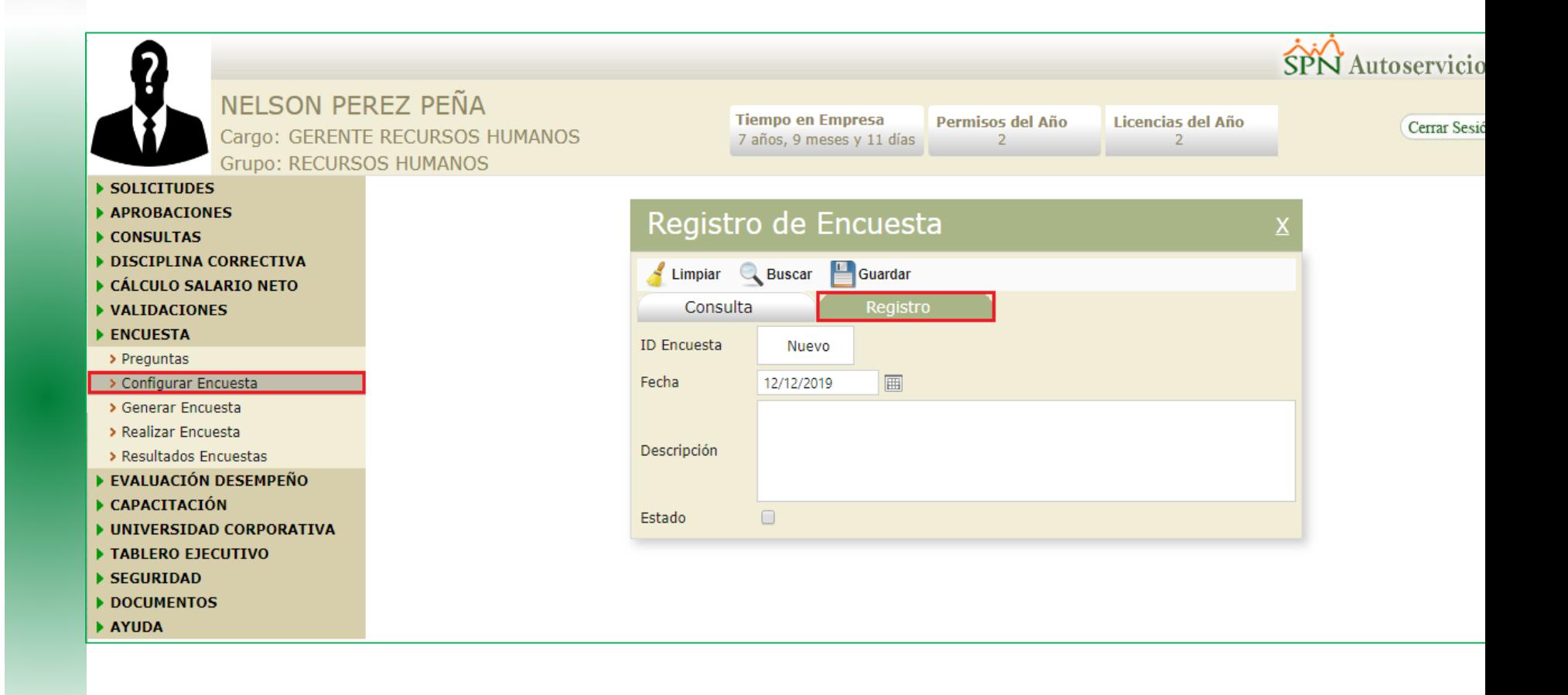

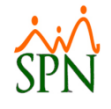

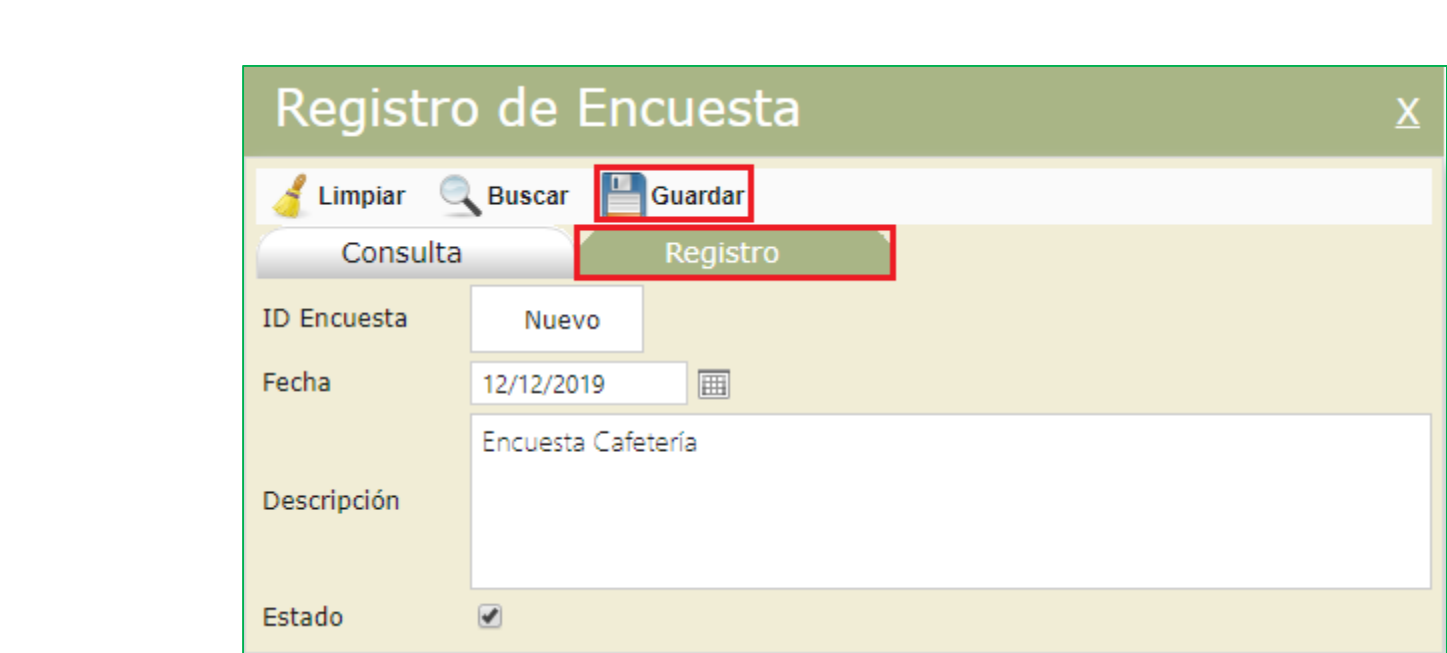

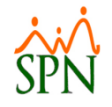

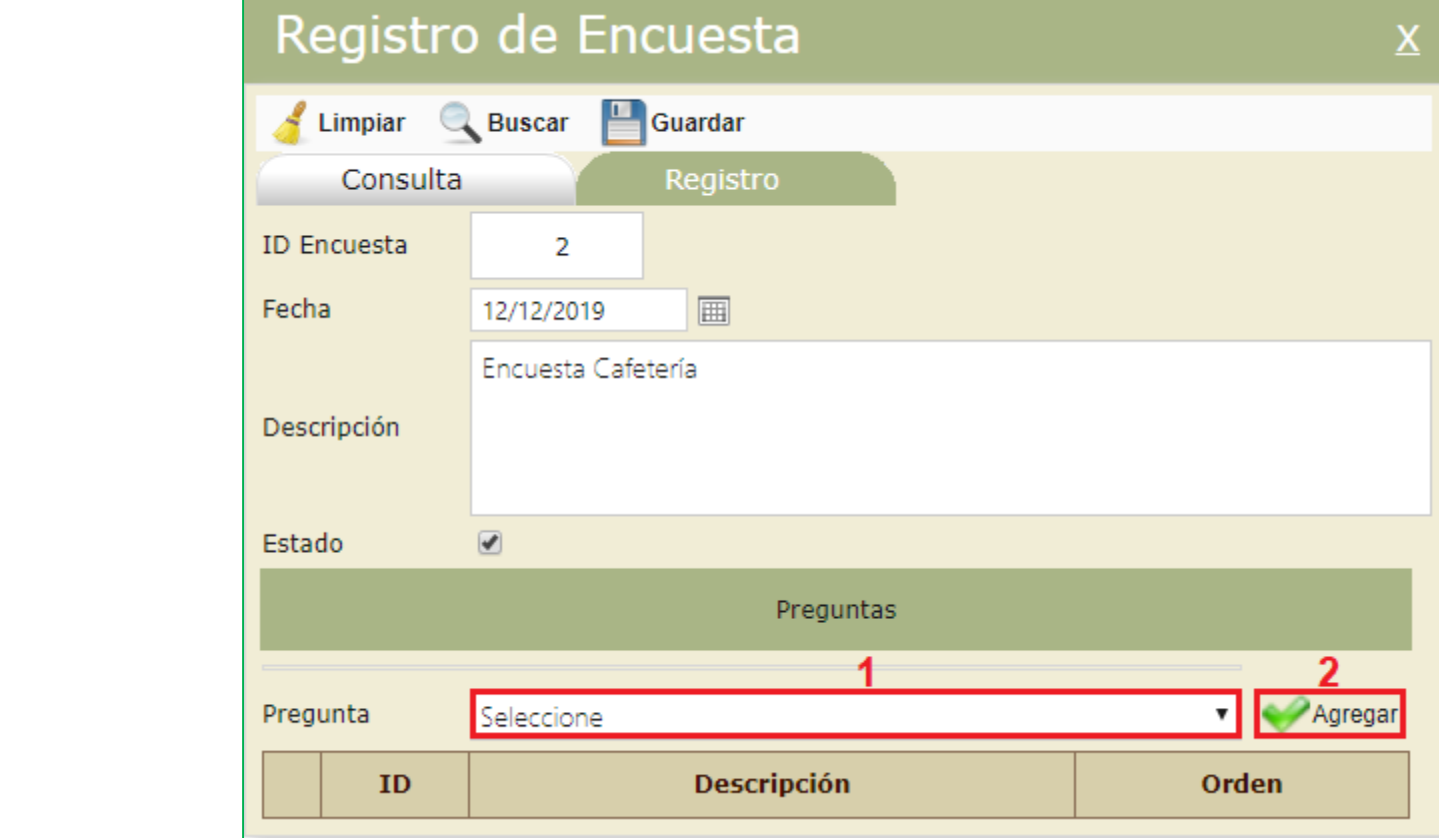

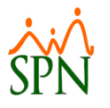

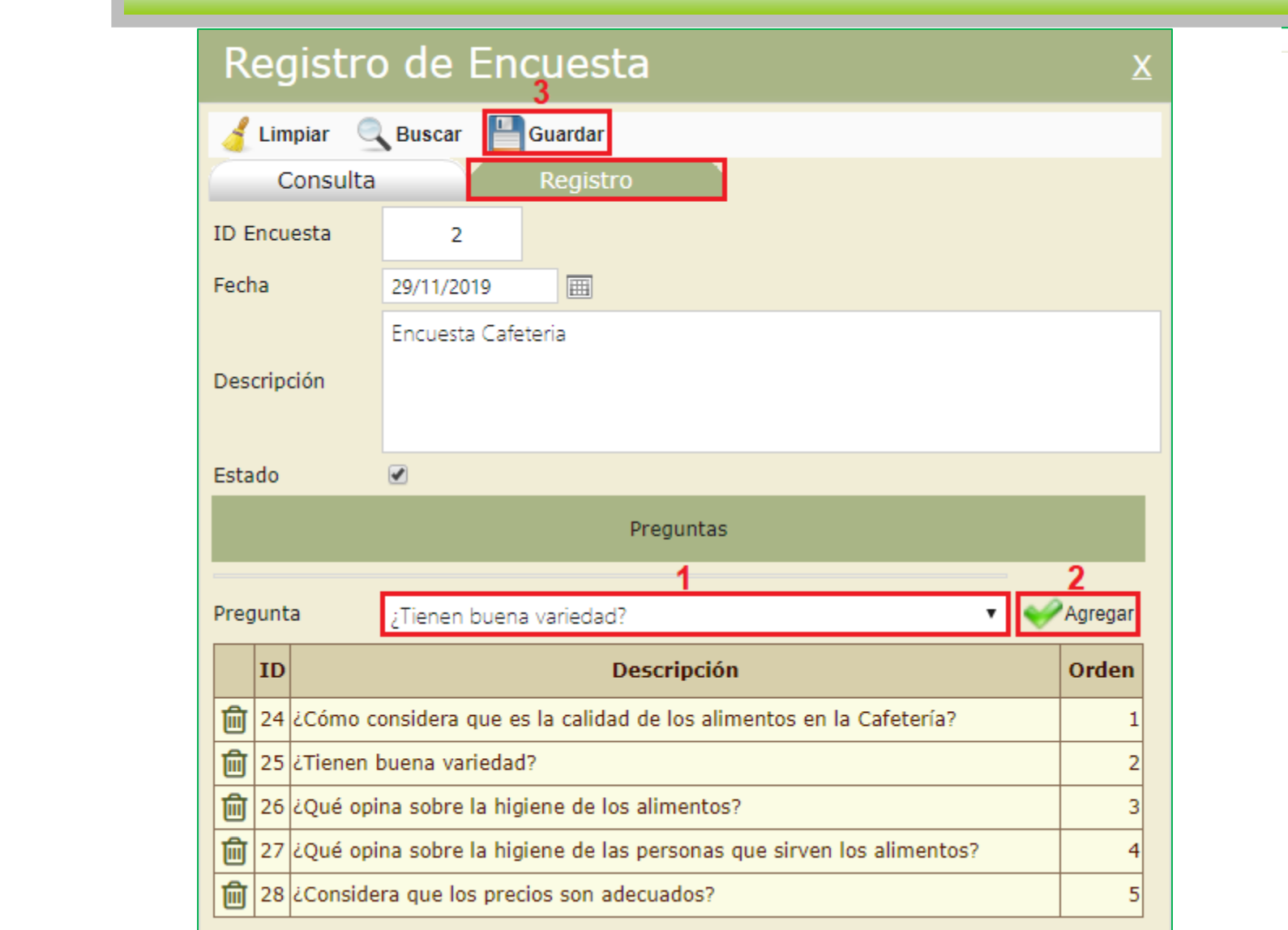

 $\sigma$ ×

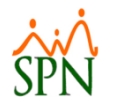

#### Configurar Encuesta – Pestaña Consulta

σ ×

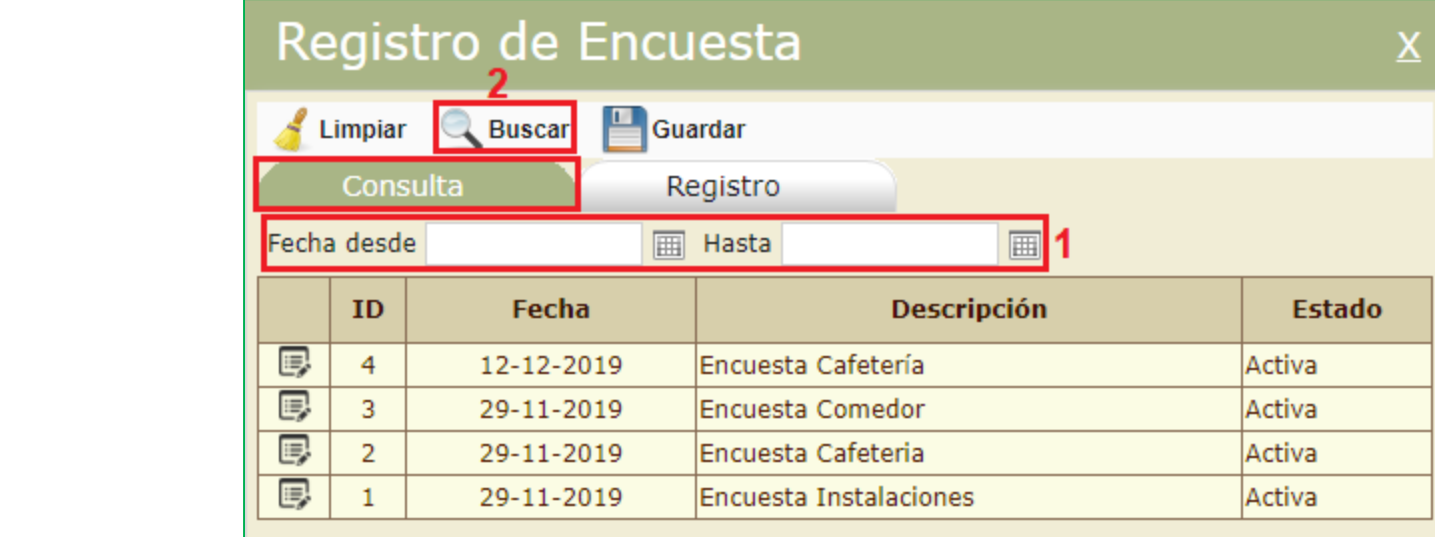

Click to edit Master title style title style title style title style title style title style title style title<br>The click to edit Master the Click to edit Master the Click to edit Master the Click to edit Master the Click

• Fifth level

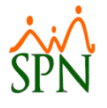

#### Generar Encuesta

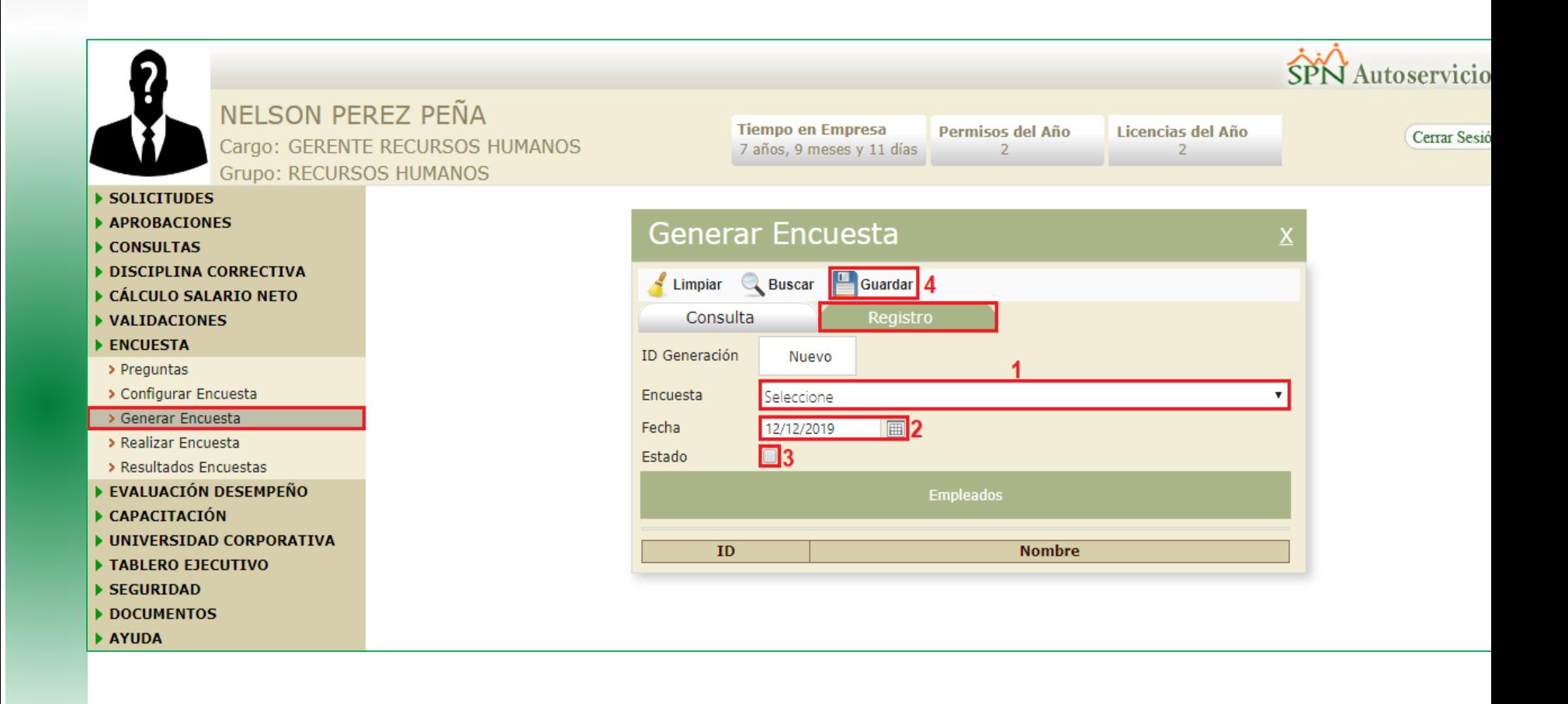

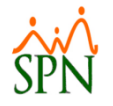

#### Generar Encuesta

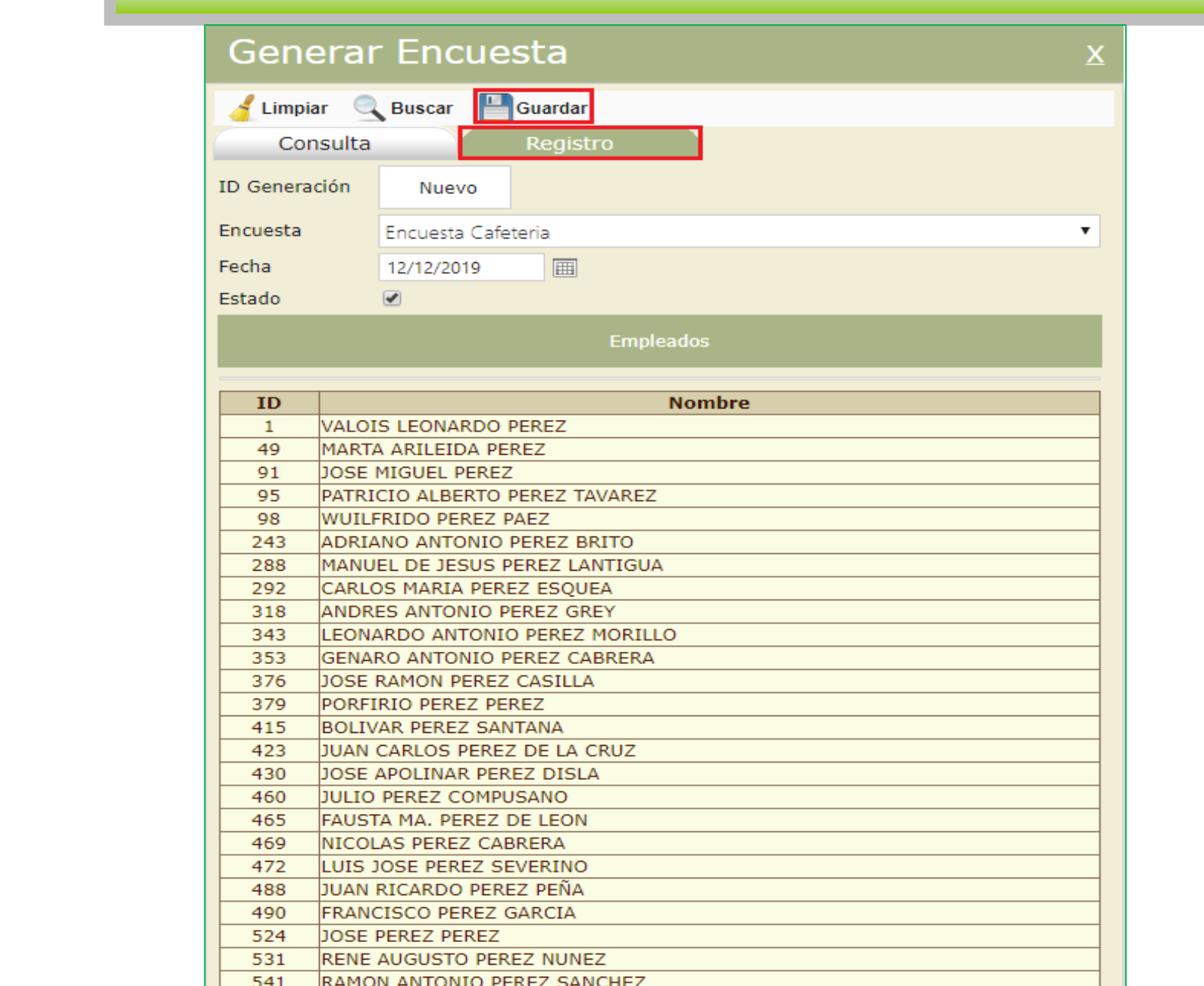

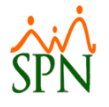

#### Generar Encuesta

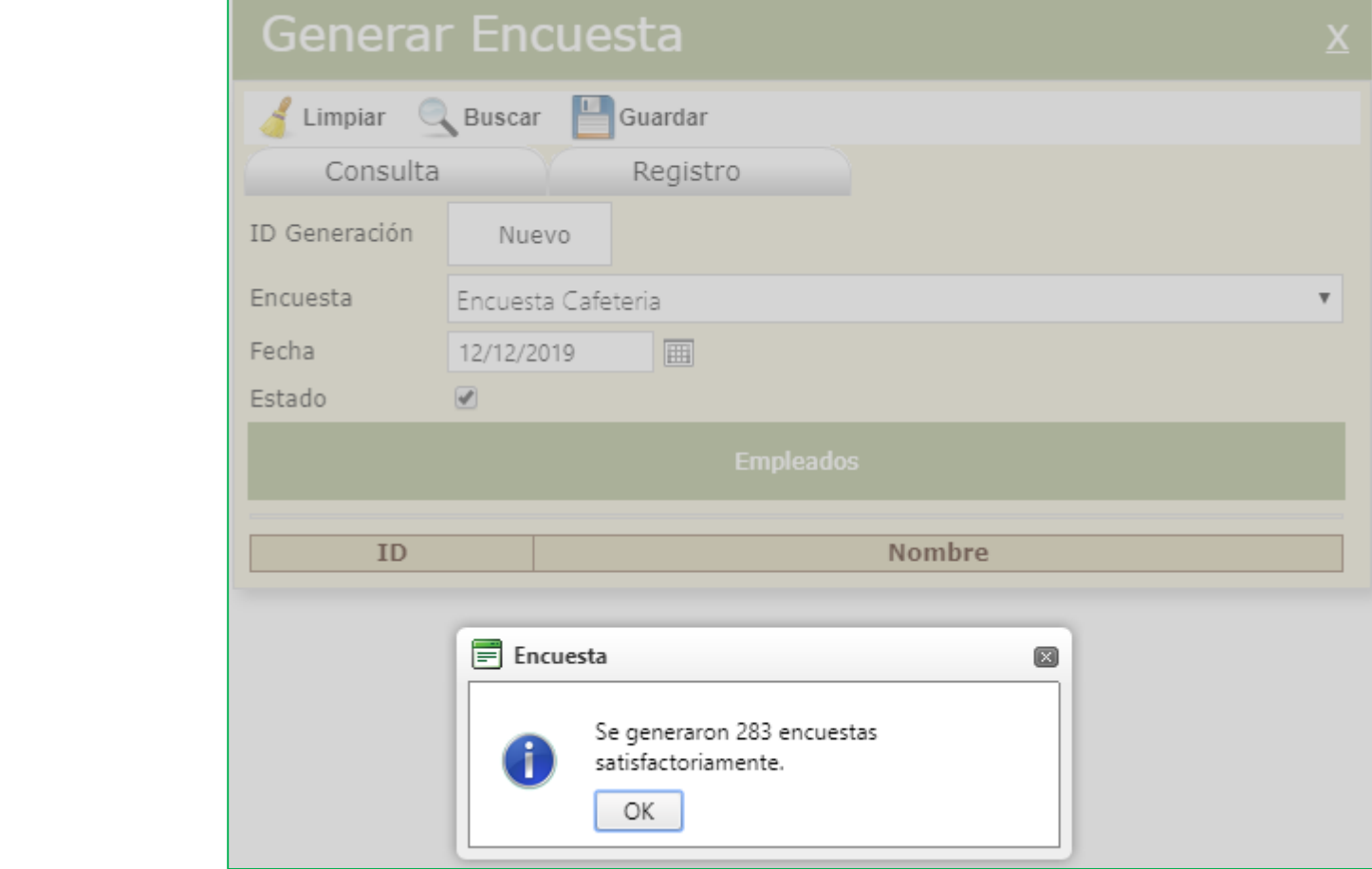

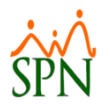

#### Generar Encuesta – Pestaña Consulta

 $\mathsf{X}$ 

#### **Generar Encuesta**

• Fourth level

• Fifth level

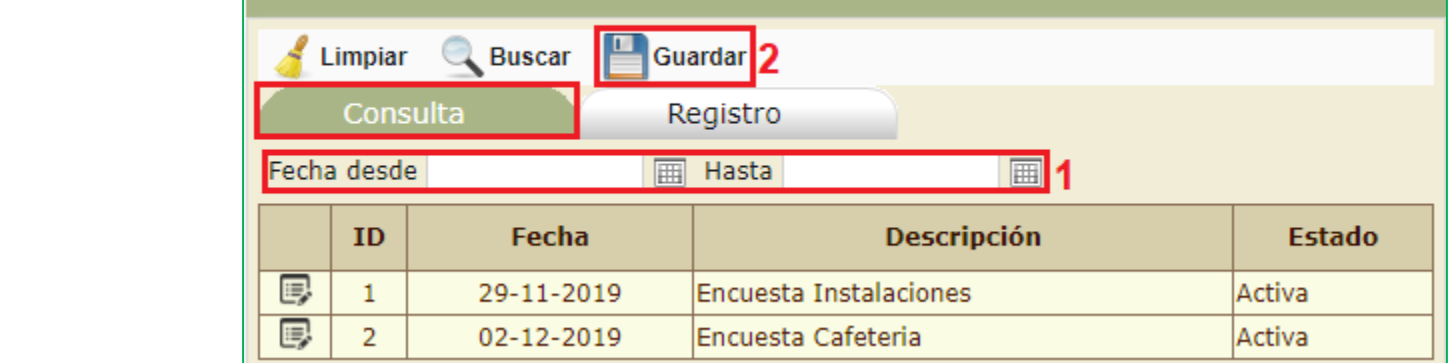

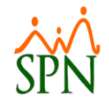

#### Realizar Encuesta

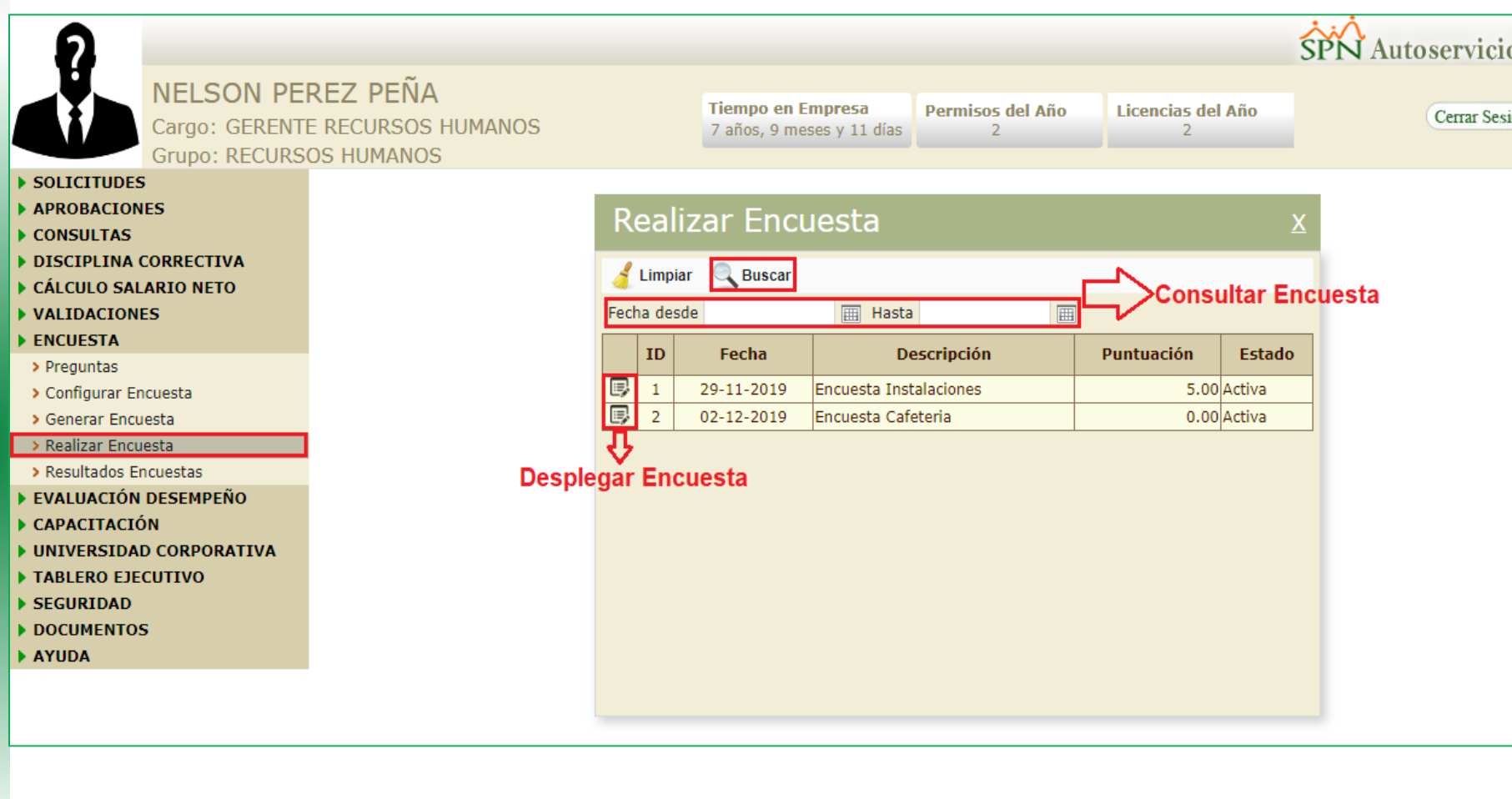

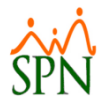

#### Realizar Encuesta

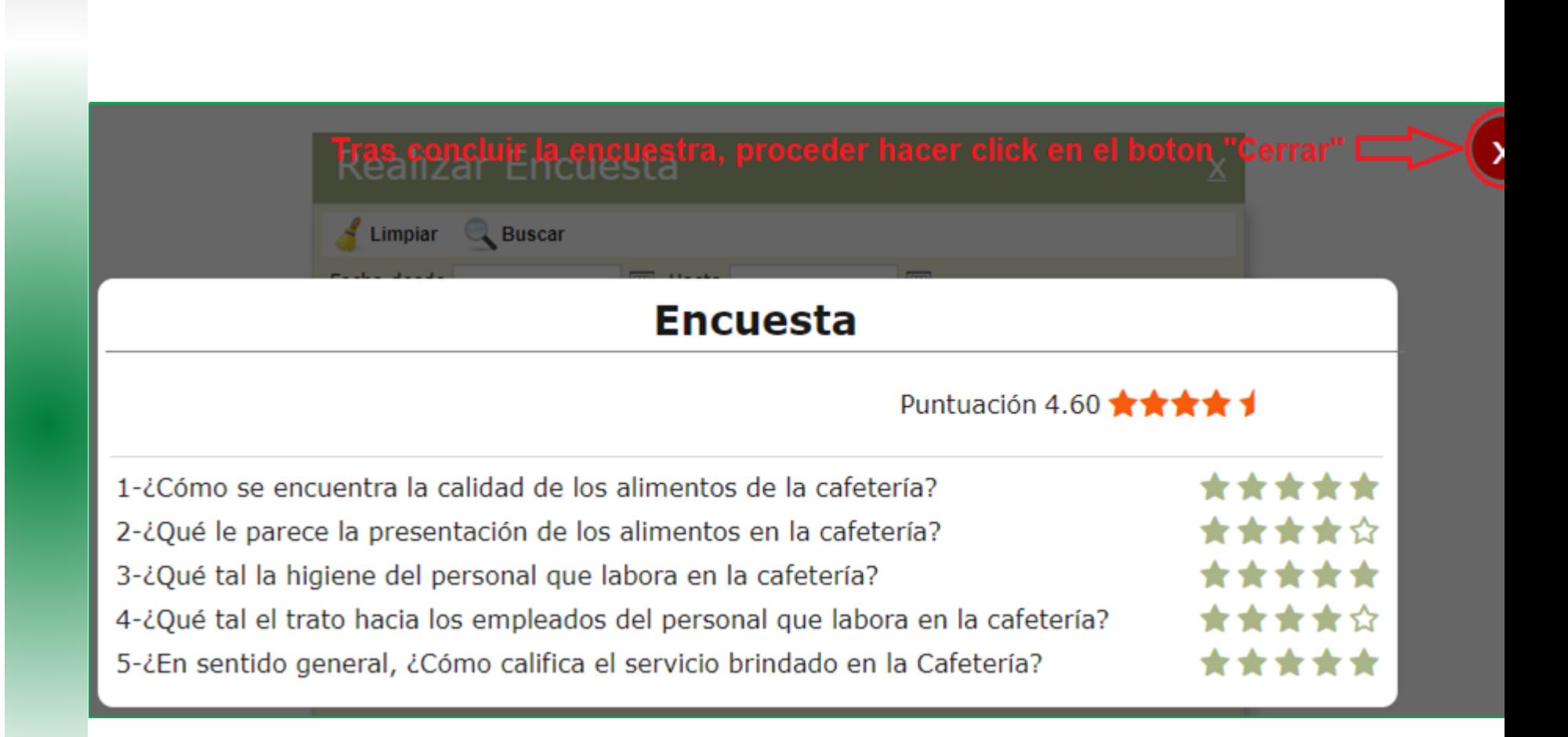

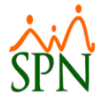

#### Resultado Encuesta

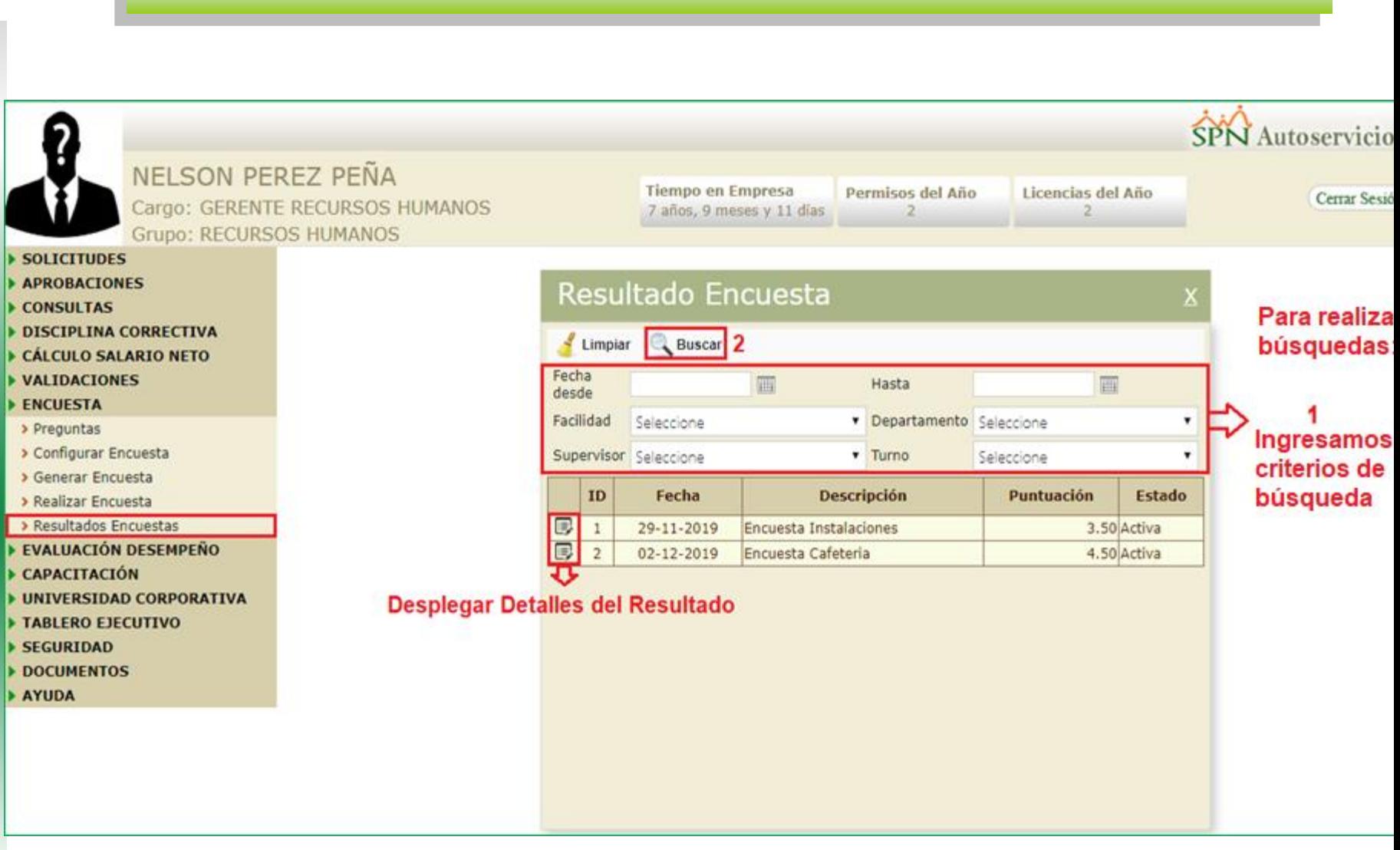

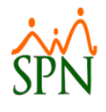

 $\overline{\mathsf{x}}$ 

#### **Encuesta**

Click to edit Master the Master title style that the Master title style the Master title style that the Master<br>Click to edit Master the Master title style that the Master title style that the Master title style that the M

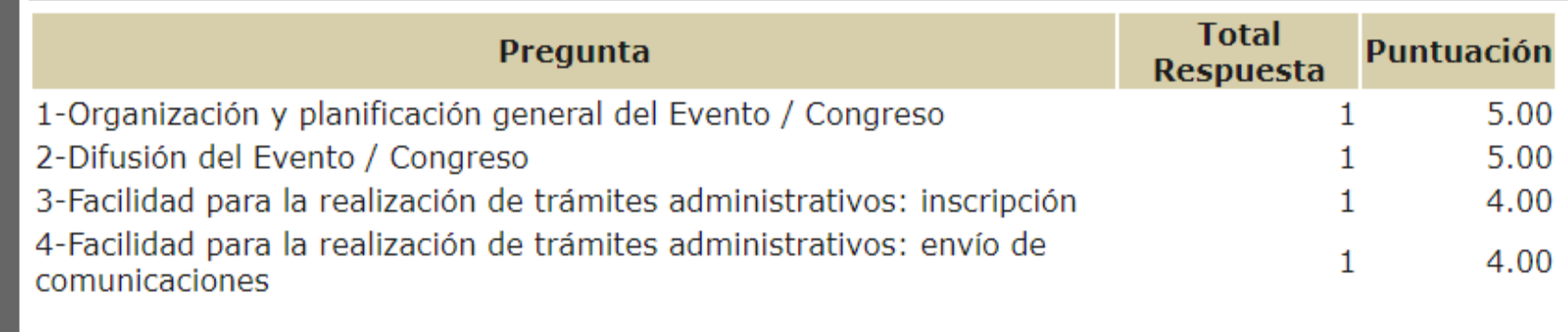

• Fifth level

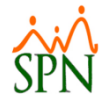

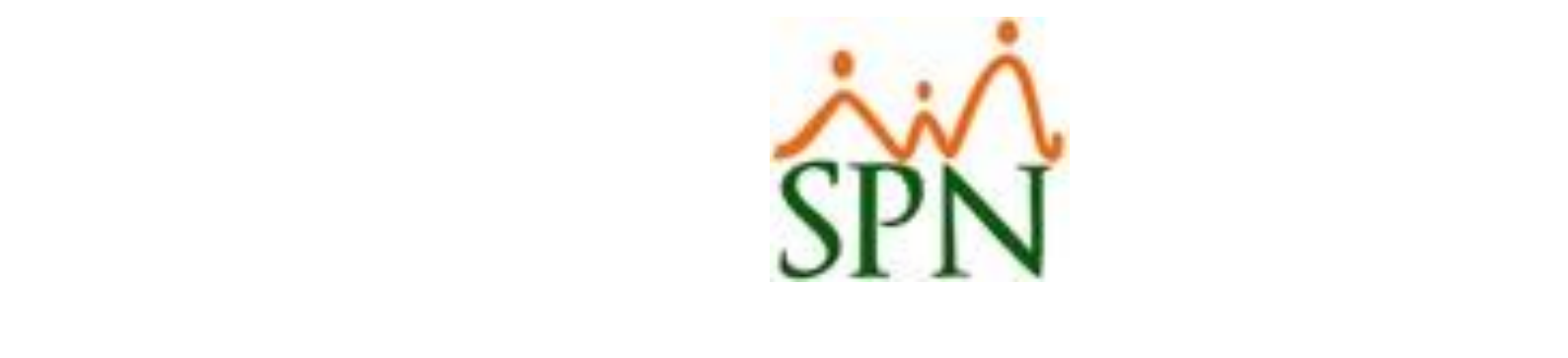

# $\mathbf{A}$  .  $\mathbf{A}$  or **OHHAS**